# Computer Graphics II – Depth & Stencil Testing

Kai Lawonn

(Questions)

When is depth testing applied? After or before the stencil test?

When is depth testing applied? After!

What is early depth testing?

How to enable depth testing?

How to enable depth testing?

```
glEnable(GL_DEPTH_TEST);
```

What is the default the depth function?

What is the default the depth function?

GL\_LESS

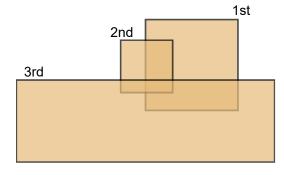

Assign the correct depth function: always, never, less, greater [clear depth(0)], notequal

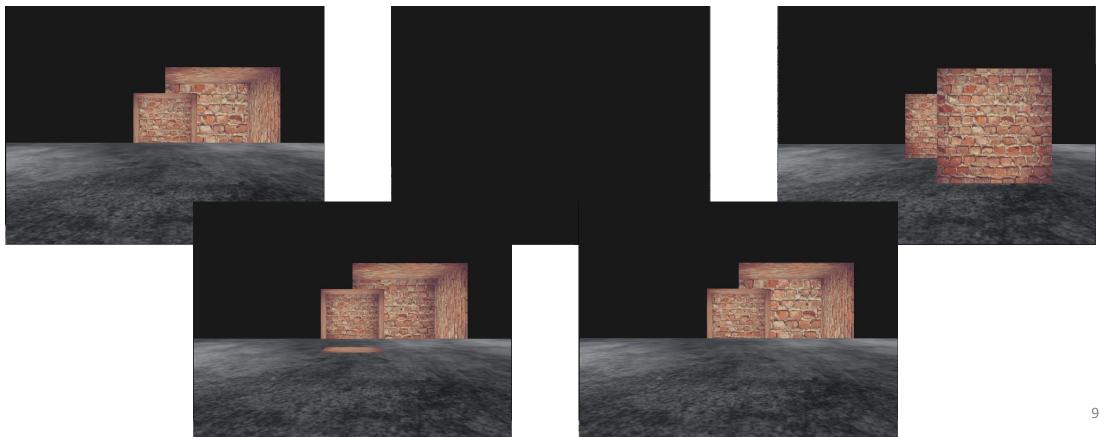

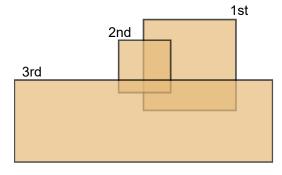

Assign the correct depth function: always, never, less, greater [clear depth(0)], notequal

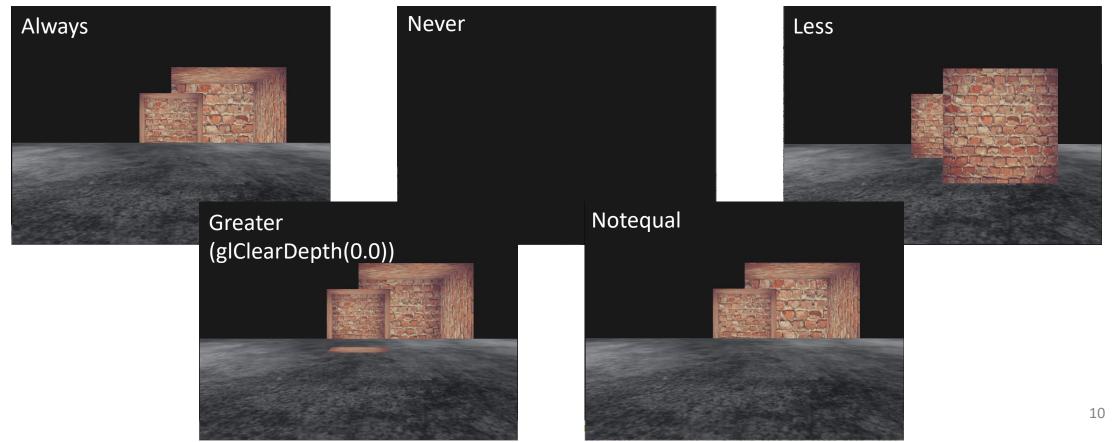

Name the steps to transform the non-linear depth values to a linear one:

Name the steps to transform the non-linear depth values to a linear one:

- 1. Re-transform depth values from [0,1] to NDCs in [-1,1] (clip space)
- 2. Reverse the non-linear equation
- Apply this inversed equation to the resulting depth value → result is then a linear depth value

What is z-fighting?

How do you enable the stencil testing?

How do you enable the stencil testing?

```
glEnable(GL_STENCIL_TEST);
```

Explain two of three options of the glStencilOp function.

Explain two of three options of the glStencilOp function.

glStencilOp(GLenum sfail, GLenum dpfail, GLenum dppass) contains three options:

- sfail: action to take if the stencil test fails
- dpfail: action to take if the stencil test passes, but the depth test fails
- dppass: action to take if both the stencil and the depth test pass

What does GL\_INCR mean?

What does GL\_INCR mean?

Stencil value is increased by 1 if it is lower than the maximum value

The routine for outlining your objects is as follows. Complement the missing steps:

- 1. Set the stencil func to GL\_ALWAYS before drawing the (to be outlined) objects, updating the stencil buffer with 1s wherever the objects' fragments are rendered
- 2. Render the objects
- 3.
- 4. Scale each of the objects by a small amount
- 5. Use a different fragment shader that outputs a single (border) color
- 6.
- 7. Enable stencil writing and depth testing again

The routine for outlining your objects is as follows. Complement the missing steps:

- 1. Set the stencil func to GL\_ALWAYS before drawing the (to be outlined) objects, updating the stencil buffer with 1s wherever the objects' fragments are rendered
- 2. Render the objects
- 3. Disable stencil writing and depth testing
- 4. Scale each of the objects by a small amount
- 5. Use a different fragment shader that outputs a single (border) color
- 6. Draw the objects again, but only if their fragments' stencil values are not equal to 1
- 7. Enable stencil writing and depth testing again

Explain shortly the steps to pick an object by using the stencil buffer.